*Овчинников Кирилл Игоревич, студент 2 курса магистратуры, Мордовский государственный университет имени Н. П. Огарёва, Россия, Саранск*

*e-mail: [kirill.ovchinnikov520@mail.ru](mailto:kirill.ovchinnikov520@mail.ru)*

*Аббакумов Андрей Александрович, кандидат технических наук, доцент, Мордовский государственный университет имени Н. П. Огарёва, Россия, Саранск*

## **СПОСОБЫ РЕАЛИЗАЦИИ ВЕБ-ДОСТУПА К ИНФОРМАЦИОННОЙ БАЗЕ 1С: ПРЕДПРИЯТИЕ 8.3**

**Аннотация:** В статье рассказывается о существующих способах реализовать веб-доступ к информационной базе 1С: Предприятие 8.3. Сделан выбор веб-сервера для публикации базы, описана последовательность настройки и возможные ошибки.

**Ключевые слова:** 1С, локальная сеть, информационная база, Apache, IIS, удаленный доступ, веб-сервер, публикация.

Abstract: The article describes the existing ways to implement web access to the 1C: Enterprise 8.3 InfoBase. The choice of a web server for publishing the database is made, the sequence of settings and possible errors are described.

**Keywords:** 1C, local network, InfoBase, Apache, IIS, remote access, web server, publishing.

Информатизация проникла практически во все сферы деятельности человека, от торговли и промышленности, до сельского хозяйства и медицины. В условиях современного уровня технологического развития с широким распространением интернет сетей и мобильных устройств, предъявляются и

новые требования для информационных систем даже для небольших фирм. Еще недавно, удаленный доступ к информационным базам считался чем-то невероятно дорогим, что могли себе позволить только крупные организации и компании, но сейчас, возможность подключиться к рабочему месту из любой точки пространства, считается чем-то обыденным.

В настоящий момент, большие и малые компании имеют потребность в веб-доступе к информационным базам. С целью оптимизации и ускорения рабочей деятельности предприятия в сфере информационных систем, пользователю должен быть предложен веб-доступ к информационной базе, в которой он сможет полноценно работать.

Требуется средствами платформы 1С: Предприятие 8.3 обеспечить пользователю доступ к информационной базе, размещенной в локальной сети через браузер. Пользователь должен иметь полный спектр функций, доступных в рамках учетной записи пользователя.

Традиционная схема работы 1С:Предприятие в файловом режиме подразумевает общий доступ к файлам информационной базы посредством протокола SMB (сети Microsoft). При этом один из компьютеров выступает в качестве файлового сервера, а другие работают с размещенной в общем доступе информационной базой.

Такая система имеет ряд существенных недостатков. Вычислительные способности клиентских компьютеров и пропускная способность сети оказывают сильное влияние на скорость работы. Так как конфигурации на основе управляемых приложений достаточно требовательны к вычислительным ресурсам, эта проблема проявляется особенно остро. Кроме того, именно управляемое приложение даёт доступ к возможностям веб-доступа к информационной базе, работающей в файловом режиме.

На компьютере с информационной базой поднимается дополнительная роль веб-сервера, на котором и будет происходить публикация информационной базы, после чего, с ней можно будет продолжить работу как в файловом режиме, так и в режиме веб-сервера [1].

При этом, для работы вовсе необязательно использовать только браузер. Платформа 1С в режиме тонкого клиента также может получить доступ к базе через веб-сервер, что позволяет не только организовать взаимодействие с системой для удаленных и мобильных клиентов, но и ощутимо улучшить работу на малопроизводительных машинах в офисе, ведь все основные вычисления выполняются на стороне сервера и передаваемый по сети трафик будет сведен к минимуму, как и нагрузка на компьютер клиента.

Появляются практически неограниченные возможности удаленного доступа к базе: из любого места, с любого устройства, требуется только браузер.

Среди программистов 1С, самый распространенный способ организовать веб-доступ к базам 1С:Предприятия, работающим в файловом режиме, это опубликовать информационную базу средствами IIS (Internet Information Services) или Apache.

Взаимодействие происходит через веб-сервер, на котором заранее опубликована информационная база. Публикация происходит в несколько этапов:

 регистрация модуля расширения веб-сервера, соответствующего веб-серверу;

на веб-сервере регистрируется виртуальное приложение;

 создается каталог виртуального приложения, и в нем размещается файл публикации (default.vrd) и выполняется его настройка.

И IIS и Apache имеют свои плюсы и минусы. Определиться с web – сервером поможет учет большего количество различных факторов: доступность, характеристики трафика, безопасность, сложность настройки и тому подобные. В таблице ниже приведены некоторые сравнительные характеристики:

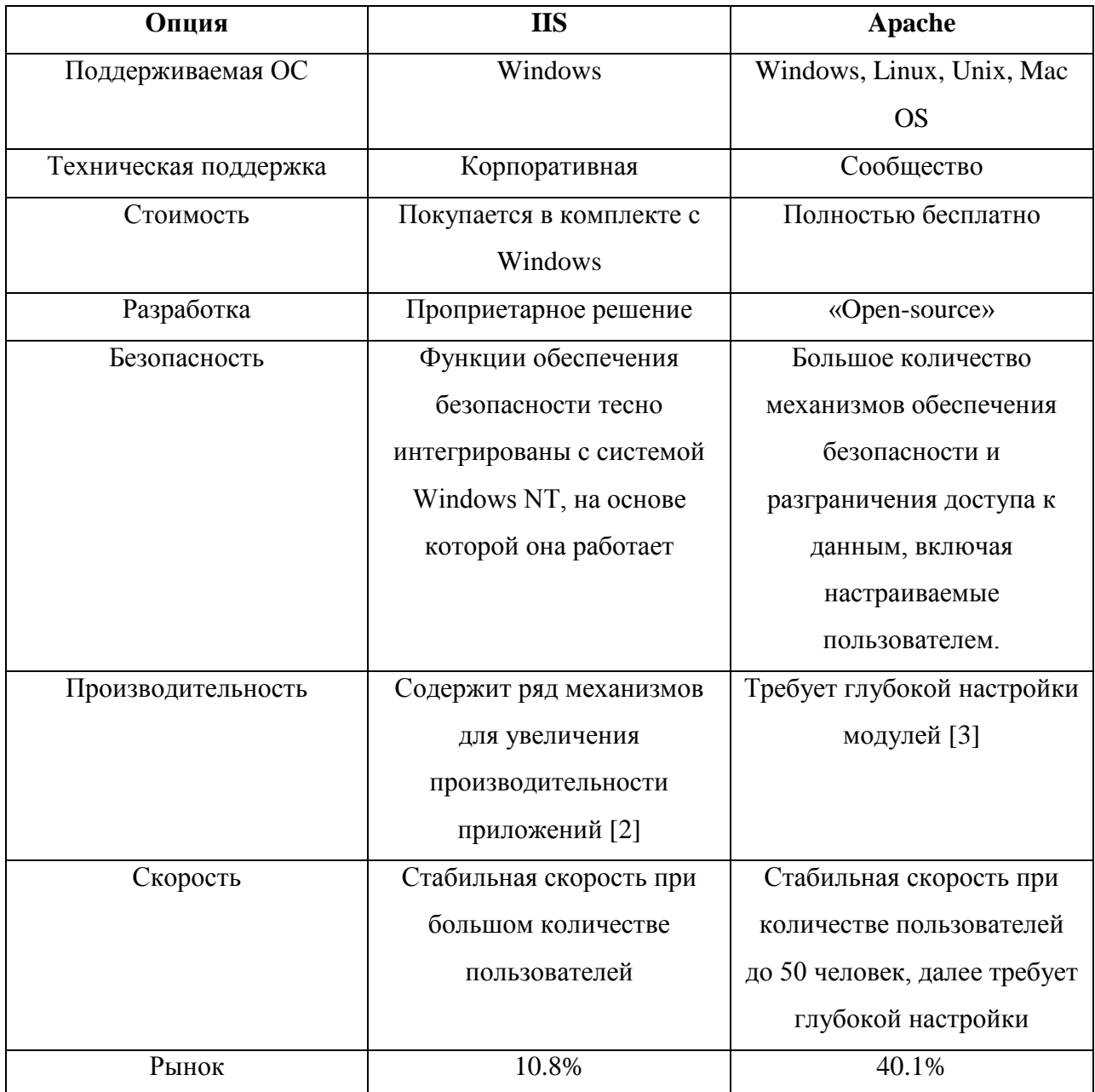

Большим недостатком обоих систем, несмотря на большое количество механизмов и функций по обеспечению безопасности, является уязвимость для DDoS-атак, ввиду отсутствия механизма принудительного разрыва соединения  $[4]$ .

Администраторы 1С, поработавшие и с IIS и с Apache, среди минусов штатного решения Microsoft отмечают сложность установки, проблемы с раздачей прав и большое количество съедаемой оперативной памяти.

В случае с Apache, установка довольно простая, удобный интерфейс, стабильная работа. Но имеет ограничение производительности при работе с

большим трафиком. Сообщество форумов по администрированию  $1<sup>C</sup>$ однозначно сходятся в одном - Если речь идёт о подключение 10-50 человек, лучше и проще работать с Apache.

Для того, чтобы разметить информационную базу 1С на веб-сервере, необходимо скачать Apache версии 2.4.х той же архитектуры, что и используемая платформа 1С: Предприятия. Также потребуется установить Распространяемый пакет MicrosoftVisual C++ актуальной версии, который нормальной работы сборки Apache. В скаченном архиве нужен для присутствуют две главные папки - bin и htdocs. В первой расположены исполняемые файлы веб-сервера, во второй следует располагать вебсодержимое.

Далее через командную строку потребуется установить службы Apache, для этого нужно написать команду «httpd -kinstall». Затем запускается  $1C$ : Предприятие от имени администратора в режиме конфигуратора и можно переходить к публикации на веб-сервере.

В отличии от IIS, в данном случае платформа сама не может указать путь и создать папку, поэтому делается это вручную. Папка должна быть создана внутри каталога htdocs и ее имя должно совпадать с именем публикации. В пункте «администрирование» требуется выбрать подпункт «Публикация на веб сервере» и в качестве веб-сервера выбрать «Apache». Если все настроено верно, то публикация будет успешно завершена. После публикации потребуется перезапустить сборку Apache вручную, так как 1С: Предприятие не сможет слелать это самостоятельно.

При настройке веб доступа через Apache 2.4 возможны ошибки, например, служба не сможет запуститься и перезапуск не помогает. Дело в том, что при установке Apache занимает восьмидесятый порт, который может быть уже занят. В таком случае, можно использовать другой.

Возможна ошибка. при которой Apache просто He **VBИЛИТ** информационную базу. Для решения этой проблемы снова потребуется зайти в файл httpd.conf и найти строку «LoadModule \_lcws\_module "C:/Program Files/1cv8/8.3.18.1208/bin/wsap24.dll"». Эта строка показывает путь к ключевому файлу из информационной базы, по которому Apache считывает базу. Нужно проверить, правильно ли проложен путь и само имя файла. Иногда wsap24.dll записывается как wsap22.dll, в таком случае потребуется поменять только название файла в строке.

Таким образом, можно реализовать веб-доступ к информационной базе 1С: Предприятие 8.3 через локальную сеть, подключиться к которой можно через браузер на настольном компьютере или мобильном устройстве. В роли веб-сервера был выбран Apache версии 2.4, ввиду простоты установки и настройки для небольшого количества пользователей.

## **Библиографический список:**

1. 1С: Предприятие 8: Файловый вариант работы: сайт. – URL: https://v8.1c.ru/platforma/faylovyy-variant-raboty/ (дата обращения: 21.03.2023). – Режим доступа: свободный. – Текст: электронный.

2. Microsoft Learn: Настройка IIS 10.0: сайт. – URL: https://learn.microsoft.com/ru-ru/windows-server/administration/performancetuning/role/web-server/tuning-iis-10/ (дата обращения 23.03.2023). – Режим доступа: свободный. – Текст: электронный.

3. Apache 2.4: Документация: сайт. – URL: https://httpd.apache.org/docs/2.4/ru/ (дата обращения 24.03.2023). – Режим доступа: свободный. – Текст: электронный.

4. Хомякова А.А. Возможности программного обеспечения «Вебсерверов» Apache и MS IIS по противодействию деструктивным информационным кибернетическим воздействиям // Новые информационные технологии в автоматизированных системах. 2019. № 22. С. 117 – 120.